# Setup Instructions / Opsætningsanvisninger / Installeringsveiledning / Asennusohjeet / Installationsanvisningar

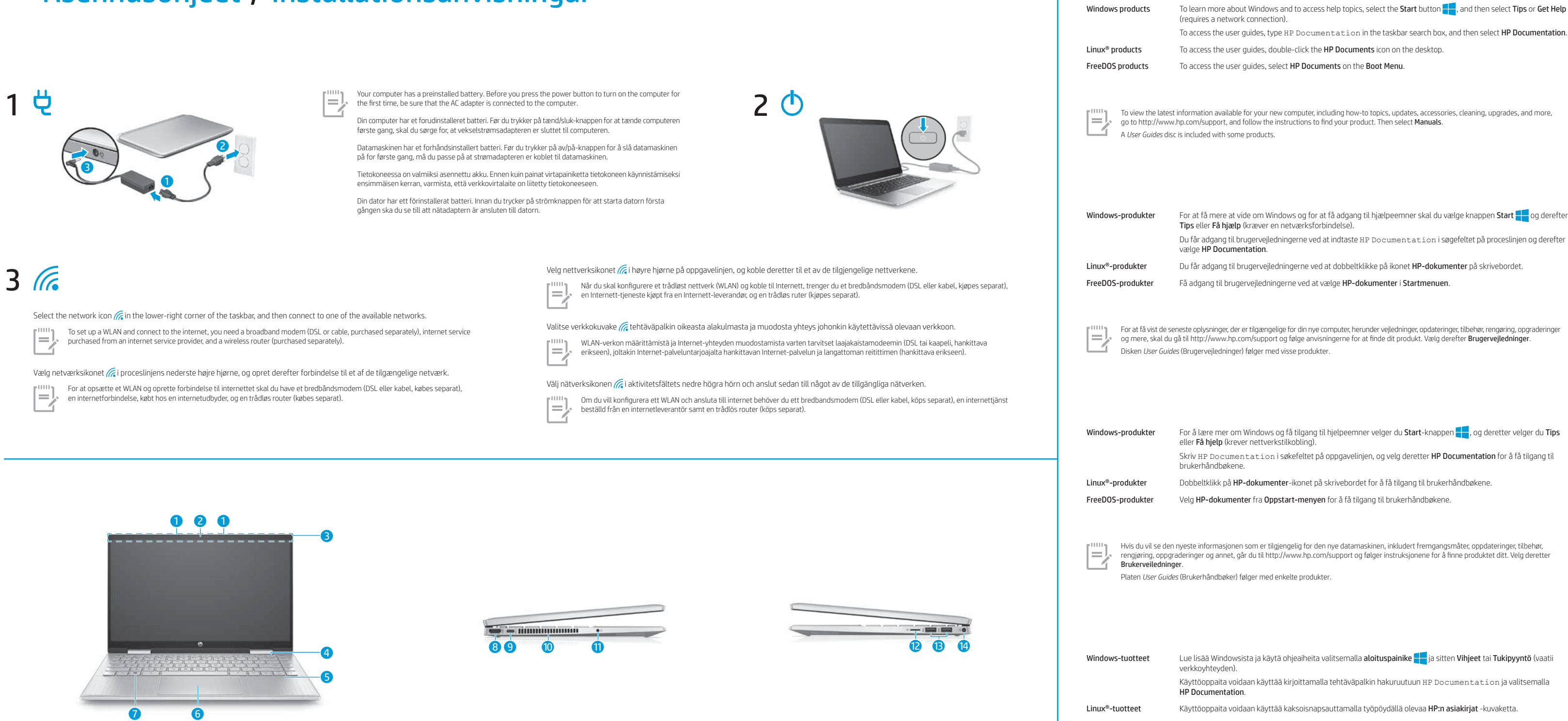

**?**

(requires a network connection).

Windows-produkter For at få mere at vide om Windows og for at få adgang til hjælpeemner skal du vælge knappen Start  $\frac{1}{\sqrt{2}}$ og derefter Tips eller Få hjælp (kræver en netværksforbindelse). Du får adgang til brugervejledningerne ved at indtaste HP Documentation i søgefeltet på proceslinjen og derefter vælge HP Documentation. Linux®-produkter Du får adgang til brugervejledningerne ved at dobbeltklikke på ikonet HP-dokumenter på skrivebordet. FreeDOS-produkter Få adgang til brugervejledningerne ved at vælge HP-dokumenter i Startmenuen. For at få vist de seneste oplysninger, der er tilgængelige for din nye computer, herunder vejledninger, opdateringer, tilbehør, rengøring, opgraderinger og mere, skal du gå til http://www.hp.com/support og følge anvisningerne for at finde dit produkt. Vælg derefter Brugervejledninge Disken *User Guides* (Brugervejledninger) følger med visse produkter.

To access the user quides, type HP Documentation in the taskbar search box, and then select HP Documentation

Windows-produkter For å lære mer om Windows og få tilgang til hjelpeemner velger du Start-knappen , og deretter velger du Tips eller **Få hjelp** (krever nettverkstilkobling). Skriv HP Documentation i søkefeltet på oppgavelinjen, og velg deretter HP Documentation for å få tilgang til brukerhåndbøkene.

Linux®-produkter Dobbeltklikk på HP-dokumenter-ikonet på skrivebordet for å få tilgang til brukerhåndbøkene. FreeDOS-produkter Velg HP-dokumenter fra Oppstart-menyen for å få tilgang til brukerhåndbøkene.

Hvis du vil se den nyeste informasjonen som er tilgjengelig for den nye datamaskinen, inkludert fremgangsmåter, oppdateringer, tilbehør,<br>rengjøring, oppgraderinger og annet, går du til http://www.hp.com/support og følger i Platen *User Guides* (Brukerhåndbøker) følger med enkelte produkter.

Windows-tuotteet Lue lisää Windowsista ja käytä ohjeaiheita valitsemalla aloituspainike **ja** ja sitten Vihjeet tai Tukipyyntö (vaatii verkkoyhteyden).  $\delta$ ppaita voidaan käyttää kirjoittamalla tehtäväpalkin hakuruutuun HP <code>Documentation</code> ja valitsemalla HP Documentation. Linux®-tuotteet Käyttöoppaita voidaan käyttää kaksoisnapsauttamalla työpöydällä olevaa HP:n asiakirjat -kuvaketta FreeDOS-tuotteet Käyttöoppaita voidaan käyttää valitsemalla Käynnistysvalikosta HP:n asiakirjat.

Voit katsoa uusimpia tietokoneestasi saatavilla olevia tietoja, muun muassa ohjeaiheita, päivityksiä, lisävarusteita, tietoja puhdistamisesta ja<br>tuoteparannuksia, siirtymällä osoitteeseen http://www.hp.com/support ja etsim Joidenkin tuotteiden mukana toimitetaan *User Guides* (Käyttöoppaat) -levy.

Windows-produkter Du hittar mer information om Windows och får tillgång till hjälpavsnitt genom att välja Start-knappen  $\blacksquare$ och sedan Tips eller Få hjälp (nätverksanslutning krävs). Du kommer åt användarhandböckerna genom att skriva HP Documentation i aktivitetsfältets sökruta och<br>därefter välja **HP Documentation**. Linux®-produkter Du kommer åt användarhandböckerna genom att dubbelklicka på ikonen HP-dokument på skrivbordet. FreeDOS-produkter Du kommer åt användarhandböckerna genom att välja HP-dokument i Start-menyn.

Om du vill visa den senaste informationen som finns tillgänglig för din nya dator, inklusive instruktionsavsnitt, uppdateringar, tillbehör,<br>rengöring, uppgraderingar med mera, går du till http://www.hp.com/support och följ

### Windows Start screen Windows-startskærmen Startskjermen i Windows / / / / Windows-aloitusnäyttö / Startskärmen i Windows

Depending on your product, you can use a keyboard and mouse, a touchpad, or a touch screen to navigate the Windows Start screen.

Display the Start menu a s

- Find Settings  $\bullet$ Select the Start button , and then select the Settings icon . Shut down your computer
	- Select the Start button  $\begin{bmatrix} 1 \\ 1 \end{bmatrix}$ , select the Power icon  $\begin{bmatrix} 1 \\ 1 \end{bmatrix}$ , and then select Shut down.

- Velg Start-knappen , velg Av/på-ikonet (1), og velg deretter Avslutt.
- Vis Start-menyen Velg Start-knappen
- Søk

Visa Start-menyn Välj Start-knappen

Hitta inställningar  $\circ$ Välj Start-knappen **och sedan ikonen Inställningar O** 

En skiva med *User Guides* (Användarhandböcker) medföljer vissa produkter.

- $\circ$ Vælg knappen Start **og derefter ikonet for Indstillinger .** Sådan lukkes computeren ned
- Vælg først knappen Start  $\frac{1}{\sqrt{2}}$  og derefter Tænd/sluk-ikonet  $\left(\frac{1}{\sqrt{2}}\right)$ , og vælg til sidst Luk computeren.
- Vis startmenuen Vælg knappen Start **...**
- Søg

.<br>Windows-skærmens funktioner og udseende kan variere afhængigt af versionen af operativsystemet og yderligere programmer installer på din computer.

### Find more information  $/$  Find mere information Finne mer informasjon / Lisätietojen hankkiminen / Hitta mer information

Vælg ikonet for **Opgavevisning** Skift mellem åbne apps

- Veksle mellom åpne apper Velg Oppgavevisning-ikonet
- Funksjonene og utseendet til Windows-skjermen kan variere, avhengig av versjonen til operativsystemet og annen programvare som er  $\equiv$ . installert på datamaskinen din.
- Tuotteestasi riippuen voit liikkua Windowsin aloitusnäytössä näppäimistön ja hiiren, kosketusalustan tai kosketusnäytön avulla.
	- Asetusten etsiminen Valitse aloituspainike  $\blacksquare$  ja valitse sitten Asetukset-kuvake  $\bigodot$  .
	- Tietokoneen sammuttaminen
	- Valitse aloituspainike **in valitse Virta-kuvake (1)** ja valitse sitten Sammuta.
- Aloitusvalikon avaaminen ۴۲
- Valitse aloituspainike **.**

 $\bullet$ 

 $\equiv$ 

 $\begin{bmatrix} \begin{matrix} \color{blue} \color{blue} \color{black} \\ \color{blue} \color{blue} \color{black} \end{matrix} \end{bmatrix}$ 

Växla mellan öppna appar Välj ikonen Aktivitetsvy

mens funktioner och utseende varierar beroende på version av operativsystem och andra program som är installerade på dator

Select the Start button .  $\overline{O}$ Search

- In the taskbar search box, begin typing the name of an app, setting, file, or internet topic.
- Switch between open apps 闫t Select the Task view icon  $\Box$
- The features and appearance of the Windows screen vary, depending on the version of the operating system and additional software installed  $\equiv$ on your computer.

Avhengig av ditt produkt, kan du bruke tastatur og mus, styrepute eller berøringsskjerm til å navigere rundt på Windows-startskjermen.

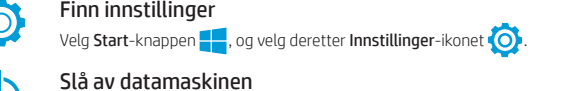

Begynn å skrive navnet på en app, innstilling, fil eller et Internett-emne i søkefeltet på oppgavelinjen.

- Haku
- $\overline{O}$ Ala kirjoittaa tehtäväpalkin hakuruudussa sovelluksen, asetuksen, tiedoston tai Internet-aiheen nimeä.
- Vaihtaminen avoimien sovellusten välillä Valitse Tehtävänäkymä-kuvake
	- Windows-näytön toiminnot ja ulkoasu vaihtelevat riippuen käyttöjärjestelmän versiosta ja tietokoneellesi asennetuista lisäohjelmistoista.

Beroende på din produkt kan du använda ett tangentbord och en mus, en styrplatta eller en pekskärm för att navigera på startskärmen i Windows.

Stänga av datorn

Välj Start-knappen **in 1999**, sedan ikonen Ström och därefter Stäng av.

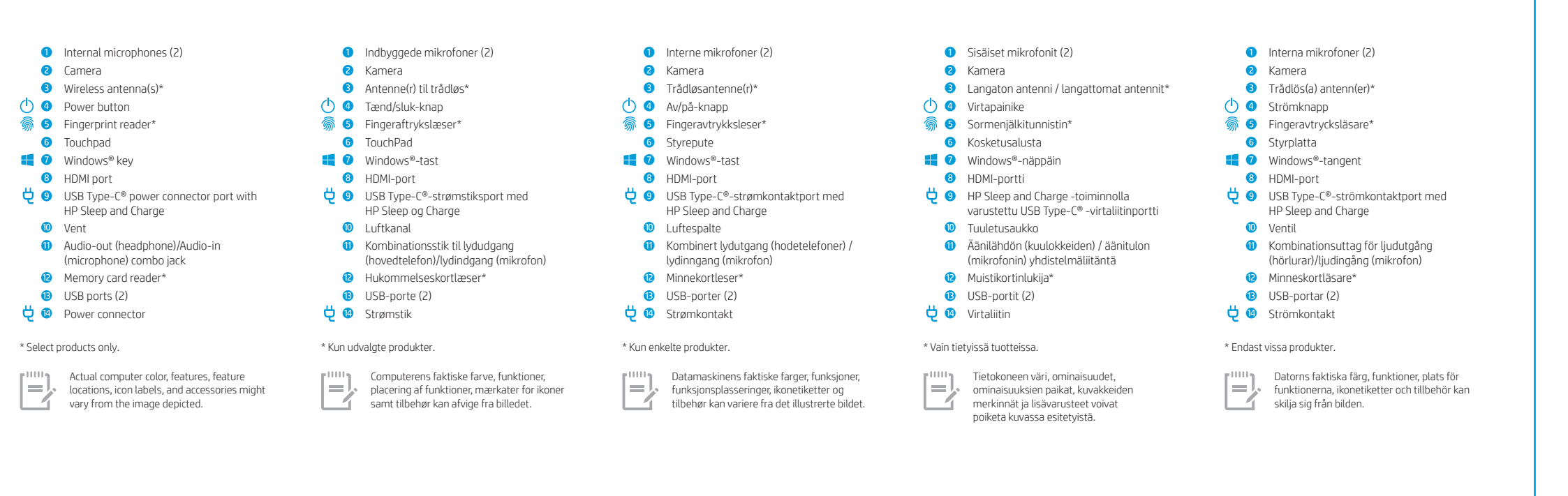

Sök Börja skriva namnet på en app, en inställning, en fil eller ett internetämne i aktivitetsfältets sökruta.

Afhængigt af dit produkt kan du bruge et tastatur og en mus, en TouchPad eller en berøringsskærm til at navigere på Windows-startskærmen. Find indstillinger

I søgefeltet på proceslinjen begynder du at skrive navnet på en app, en indstilling, en fil eller et internetemne.

Replace this box with PI statement as per spec.

M34529-DH2

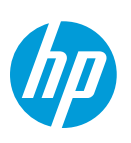

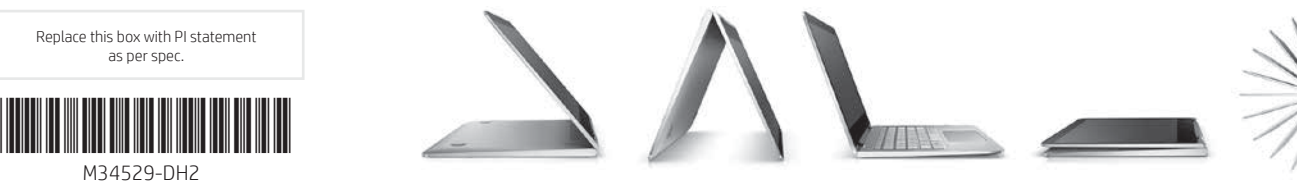

WARNING: To reduce the risk of electric shock: ǯ Plug the power cord into an AC outlet that is easily accessible at all times.

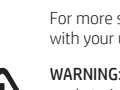

WARNING: To reduce the risk of serious injury, read the *Safety & Comfort Guide* provided with your user guides. It describes proper workstation setup, and proper posture, health, and work habits for computer users. The *Safety & Comfort Guide* also provides important<br>electrical and mechanical safety information. The *Safety & Comfort Guide* is also ava

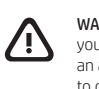

**WARNING:** To reduce the possibility of heat-related injuries or of overheating the computer, do not place the computer directly on<br>your lap or obstruct the computer air vents. Use the computer only on a hard, flat surface to contact the skin or a soft surface, such as pillows or rugs or clothing, during operation. The computer and the AC adapter comply<br>with the user-accessible surface temperature limits defined by applicable safety standard models you may experience higher surface temperatures. Should you experience increased surface temperature, please use caution<br>and follow the guidelines in the HP *Safety & Comfort Guide.* 

ǯ If the power cord has a 3-pin attachment plug, plug the cord into a grounded (earthed) 3-pin outlet. For more safety, regulatory, labeling, and battery disposal information, see the *Regulatory, Safety, and Environmental Notices* provided with your user guides. To locate the user guides for your computer, see the "Find more information" section of this poster.

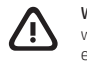

ADVARSEL: Læs vejledningen *Sikkerhed og komfort*, der blev leveret sammen med dine brugervejledninger, for at mindske risikoen for alvorlig skade. Her beskrives korrekt indretning af arbejdsplads og korrekt arbejdsstilling, sundhed samt arbejdsvaner for computerbrugere.<br>I vejledningen *Sikkerhed og komfort* findes også vigtige elektriske og mekaniske

**ADVARSEL:** For at mindske risikoen for varmerelaterede skader eller overophedning af computeren må du ikke placere den direkte i<br>skødet eller blokere luftkanalerne. Du må kun bruge computeren på en hård, plan overflade. S af en anden hård overflade, f.eks. en tilstødende printer, eller af en blød overflade, f.eks. puder, tæpper eller beklædning. Du må heller ikke lade vekselstrømsadapteren komme i kontakt med huden eller en blød overflade, som f.eks. puder, tæpper eller beklædning,<br>under drift. Computeren og vekselstrømsadapteren overholder grænsen for brugertilgængelig overfl du oplever øget overfladetemperatur, skal du være forsigtig og følge retningslinjerne i HP's Vejledning om *Sikkerhed og komfort*.

Yderligere oplysninger omkring sikkerhed, lovgivning, mærkning samt bortskaffelse af batterier finder du i *Bemærkninger om lovgivning, sikkerhed og miljø*, der fulgte med dine brugervejledninger. For at finde brugervejledningerne til din computer bedes du se afsnittet "Find mere information" på denne plakat.

ADVARSEL: For å redusere risikoen for varmerelatert skade eller overoppheting av datamaskinen, må du ikke ha datamaski i fanget eller dekke til datamaskinens luftespalter. Plasser datamaskinen på en fast, plan flate når du skal bruke den. Pass på at harde gjenstander, som f.eks. en tilkoblet skriver, eller myke gjenstander, som puter eller tepper o.l., ikke blokkerer luftstrømmen. La heller<br>ikke strømadapteren komme i kontakt med hud eller myke gjenstander, som f.eks. puter må du være forsiktig og følge retningslinjene i HP-håndboken *Sikkerhet og komfort*.

• Kytke virtajohto pistorasiaan, johon on aina vaivaton pääsy.<br>• Jos tietokoneen mukana toimitettiin virtajohto, jossa on kolminastainen pistoke, kytke se maadoitettuun kolmireikäiseen pistorasiaan. Tietoja turvallisuudesta, säädöksistä, merkinnöistä ja akun asianmukaisesta hävittämisestä on käyttöoppaiden mukana toimitetussa *Sähkötarkastusviranomaisten ilmoitukset ja turvallisuus- ja ympäristöohjeet* -oppaassa. Löydät tietokoneen käyttöoppaat toimimalla tämän julkaisun Lisätietojen hankkiminen -osan ohjeiden mukaan.

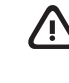

kerrotaan työaseman oikeasta sijoittamisesta, tietokoneen käyttäjien suositeltavista työskentelyasennoista sekä terveyteen ja työtapoihin liittyvistä seikoista. *Turvallisen ja mukavan työympäristön oppaassa* on myös tärkeitä sähköiseen ja mekaaniseen turvallisuuteen<br>liittyviä tietoja. *Turvallisen ja mukavan työympäristön opas* on saatavana myös verkossa os

ADVARSEL: Slik reduserer du faren for elektrisk støt:

**VAROITUS:** Älä pidä tietokonetta suoraan sylissä tai tuki tietokoneen jäähdytysaukkoja. Näin voit vähentää lämmön aiheuttamien<br>vammojen sekä tietokoneen ylikuumenemisen riskiä. Käytä tietokonetta vain kovalla ja tasaisell manvaihtoa asettamalla tietokoneen viereen valinnaista tulostinta tai muuta vastaavaa kovaa esinettä tai tyynyä, peittoa, vaatetta tai muuta vastaavaa pehmeää esinettä. Älä myöskään anna verkkovirtalaitteen päästä kosketuksiin ihosi tai pehmeiden pintojen, kuten<br>tyynyjen, peittojen tai vaatteiden, kanssa käytön aikana. Tietokone ja verkkovirtalaite noudat korkeampia pintalämpötiloja. Jos pinnan lämpötila on kohonnut, ole varovainen ja noudata HP:n *Turvallisen ja mukavan työympäristön oppaassa* annettuja ohjeita.

ǯ Koble strømledningen til en stikkontakt som alltid er lett tilgjengelig. ǯ Hvis strømledningen har et trepolet støpsel, setter du ledningen inn i en jordet, trepolet stikkontakt.

Du finner mer informasjon om sikkerhet, lovgivning, merking og kassering av batterier i *Opplysninger om forskrifter, sikkerhet og miljø,*<br>som følger med brukerhåndbøkene. Se «Finne mer informasjon» på denne plakaten, for

ADVARSEL: Les håndboken *Sikkerhet og komfort* som følger med brukerhåndbøkene, for å redusere faren for alvorlig skade. Den beskriver hvordan du konfigurerer og bruker datamaskinen på en måte som sikrer gode arbeidsvaner og hindrer og forebygger<br>helseskade. I *Sikkerhet og komfort* finner du også viktige opplysninger om elektrisk og mekanisk si *komfort* er tilgjengelig på internett på nettadressen http://www.hp.com/ergo.

To resolve a hardware or software problem, go to http://www.hp.com/support. Use this site to get more information about your product,<br>including links to discussion forums and instructions on troubleshooting. You can also f a support case.

For details about multifeatured gestures, select **Start**, select **Settings**, select **Devices,** and then select **Touchpad**. Some computers<br>support a touchscreen, but some computers, apps, and files might not support all tou Vælg Start, Indstillinger, Enheder og derefter TouchPad for at få flere oplysninger om bevægelser med flere funktioner. Nogle

VAROITUS: Voit pienentää sähköiskun vaaraa toimimalla seuraavasti:

Hjælp os med at forbedre dette dokument ved at sende eventuelle forslag, kommentarer eller oplysninger om fejl til **hp.doc.feedback@hp.com**. Medsend dokumentets bestillingsnummer (findes i nærheden af stregkoden), når du indsender feedback.

Systemoplysningerne findes enten på servicemærkaten eller på et af følgende steder: i bunden af computeren, bag på skærmen, inden i batterirummet eller under servicedækslet. Mærkaten kan være i papirform eller præget på produktet. I nogle Windows-produkter kan du kortvarigt trykke tastkombinationen fn+esc for at få vist skærmen Systemoplysninger

For å hjelpe oss med å forbedre denne dokumentasjonen kan du sende inn forslag, kommentarer eller opplysninger om feil til hp.doc.feedback@hp.com. Inkluder dokumentets delenummer (plassert i nærheten av strekkoden) når du sender tilbakemeldingen. VAROITUS: Lue käyttöoppaiden mukana toimitettu *Turvallisen ja mukavan työympäristön opas* vakavien vammojen välttämiseksi. Oppaassa

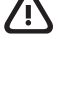

Gå til http://www.hp.com/support for å løse et maskinvare- eller programvareproblem. Bruk dette nettstedet til å få mer informasjon om<br>produktet ditt, inkludert koblinger til diskusjonsfora og instruksjoner om feilsøking. HP og åpner en støttesak.

By installing, copying, downloading, or otherwise using any software product preinstalled on this computer, you agree to be bound by the terms<br>of the HP End User License Agreement (EULA). If you do not accept these license For any further information or to request a full refund of the price of the computer, please contact your seller.

In some countries or regions, HP may provide a printed warranty in the box. For countries or regions where the warranty is not provided in<br>printed format, you can request a copy from http://www.hp.com/go/orderdocuments. Fo address.

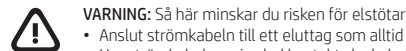

ǯ Anslut strömkabeln till ett eluttag som alltid är enkelt att komma åt. ǯ Har strömkabeln en jordad kontakt ska kabeln anslutas till ett jordat uttag.

Om du vill ha mer information om säkerhet, föreskrifter, märkning och om hur du kasserar batterier kan du läsa de *Reglerings-, säkerhets- och miljöföreskrifter* som medföljer användarhandböckerna. Du hittar användarhandböckerna till din dator med hjälp av avsnittet "Hitta mer information" på den här affischen.

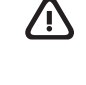

凸

VARNING: Minska risken för allvarliga skador genom att läsa handboken *Säkerhet och arbetsmiljö* som medföljer användarhandböckerna. I den beskrivs inställningar av arbetsstationen, sittställningar vid datorn och sunda datorvanor. I Handbok för *Säkerhet och arbetsmiljö* finns även viktig information om elektrisk och mekanisk säkerhet. Handboken *Säkerhet och arbetsmiljö* finns även på nätet på http://www.hp.com/ergo.

**VARNING:** Minska risken för värmeskador eller överhettning genom att inte ha datorn direkt i knäet eller blockera datorns luftventiler.<br>Använd bara datorn på en hård, plan yta. Se till att ingen hård yta som en närliggand eller klädesplagg, under drift. Datorn och nätadaptern efterlever temperaturbegränsningarna enligt vad som fastställs i tillämpliga säkerhetsstandarder. Under vissa förhållanden eller med vissa användarmodeller kan du uppleva högre yttemperaturer. Följ riktlinjerna<br>i HP-handboken *Säkerhet och arbetsmiljö* om du upplever högre yttemperaturer.

Ved å installere, kopiere, laste ned eller på annen måte bruke et programvareprodukt som er forhåndsinstallert på datamaskinen, samtykker<br>du i vilkårene i HPs lisensavtale for sluttbrukere (EULA). Hvis du ikke godtar vilkå ubrukte produktet (maskinvare og programvare) i sin helhet innen 14 dager for å få full refusjon i henhold til forhandlerens refusjonspolitikk. Ta kontakt med forhandleren for å få mer informasjon eller be om full refusjon av datamaskinens kjøpesum.

I enkelte land eller regioner kan HP legge ved en trykt utgave av garantien i esken. I land eller regioner hvor garantien ikke ligger ved i trykt format,<br>kan du be om å få et trykt eksemplar fra http://www.hp.com/go/orderd skrive til HP ved POD, PO Box 161, Kitchener Road Post Office, Singapore 912006. Legg ved produktnavn, samt navnet ditt, telefonnummer og

## Feedback on this document

To help us improve this document, please send any suggestions, comments, or errors to **hp.doc.feedback@hp.com**. Include the document part<br>number (located near the bar code) when submitting your feedback.

#### Contact support

Joissakin maissa tai joillakin alueilla HP voi toimittaa takuun painetussa muodossa tuotteen mukana. Jos takuuta ei maassasi tai alueellasi toimiteta painettuna, voit pyytää kopion osoitteesta http://www.hp.com/go/orderdocuments. Jos tuote on ostettu Aasian ja Tyynenmeren<br>alueelta, voit kirjoittaa HP:lle osoitteeseen POD, PO Box 161, Kitchener Road Post Office

Tietokoneesi on suojattu McAfee LiveSafe™ -ohjelmiston ilmaisella tilauksella rajoitetun ajan alkaen tietokoneesi ensimmäisestä käyttöhetkestä.<br>Voit hankkia maksullisen McAfee LiveSafe -palvelun ilmaisen tilauksen päätytt

Genom att installera, kopiera, hämta eller på annat sätt använda något av de förinstallerade programvaruprodukterna på den här datorn samtycker du till att följa villkoren i HPs licensavtal för slutanvändare (EULA). Om du inte accepterar dessa licensvillkor är din enda ersättning<br>att returnera den oanvända produkten i sin helhet (både maskinvara och prog

### Locate system information

System information is provided on the service label or found in one of the following locations: the bottom of the computer, the back of the<br>display, inside the battery bay, or beneath the service door. The label may be in In some Windows products, you can briefly press the fn+esc key combination to display the System Information screen

omputere understøtter berøringsskærm, men visse computere, apps og filer understøtter muligvis ikke alle berøringsbev For mer informasjon om bevegelser med flere funksjoner velger du Start, Innstillinger, Enheter og deretter Styrepute. Noen datamaskiner støtter en berøringsskjerm, men enkelte datamaskiner, apper og filer støtter kanskje ikke alle berøring Saat lisätietoja useita ominaisuuksia kattavista eleistä valitsemalla Aloitus, Asetukset, Laitteet ja sitten Kosketuslevy, Jotkin tietokoneet tukevat kosketusnäyttöä, mutta jotkin tietokoneet, sovellukset ja tiedostot eivät välttämättä tue kaikkia kosketuseleitä.

Visa mer information om gester med flera funktioner genom att välja **Start, Inställningar, Enheter** och sedan **Styrplatta**. Vissa datorer<br>har stöd för pekskärm, men vissa datorer, appar och filer kanske inte stöder alla pe

## Sådan giver du feedback til dette dokument

#### Kontakt support

For at løse et problem med hardware eller software kan du gå ind på http://www.hp.com/support. Brug dette websted til at få mere information om dit produkt, herunder links til diskussionsfora og fejlfindingsanvisninger. Du kan også finde oplysninger om, hvordan du kontakter HP og åbner en supportsag.

#### Find systemoplysninger

#### Tilbakemelding om dette dokumentet

#### Kontakt kundestøtte

Knib for at zoome Glid for at rulle Knip sammen for å zoome Skyv for å rulle Nipistyszoomaus Vieritys liu'uttamalla

Touchpad only / Kun TouchPad / Kun styrepute / Vain kosketusalusta / Endast styrplatta

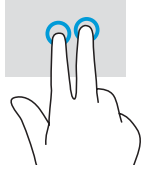

Tryk eller dobbelttryk for at vælge Trykk eller dobbelttrykk for å velge Valitse napauttamalla tai kaksoisnapauttamalla Tryck eller dubbeltryck för att välja

Tap or double-tap to select Pinch zoom Pinch state of Slide to scroll Nyp för att zooma  $\vert$  Dra för att rulla

### Finne systeminformasjon

Systeminformasjon er angitt på serviceetiketten, eller du finner den på ett av følgende steder: undersiden av datamaskinen, baksiden av displayet, inne i batteribrønnen eller bak servicedøren. Etiketten kan være i papirform eller trykt på produktet.

I enkelte Windows-produkter kan du raskt trykke på tastkombinasjonen fn+esc for å vise Systeminformasjon-skjermen.

#### SIMPLIFIED DECLARATION OF CONFORMITY

The Regulatory Model Number (RMN) for this equipment is TPN-W146.

Hereby, HP declares that this equipment is in compliance with Directive 2014/53/EU. To view the Declaration of Conformity for this equipment, go to www.hp.eu/certificates and search using this equipment's RMN.

UK: Hereby, HP declares that this equipment is in compliance with the relevant statutory requirements. To view the Declaration of Conformity for this equipment, go to www.hp.eu/certificates and search using this equipment's RMN.

Your computer is protected by a free subscription to McAfee LiveSafe™ service for a limited time from the first time you use the computer. You will have the option to purchase McAfee LiveSafe service upon expiration of the subscription. McAfee LiveSafe service helps protect your identity, your data, and your devices with a single subscription.\* \* Select products only.

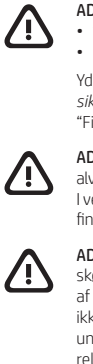

#### SOFTWARE TERMS

#### LIMITED WARRANTY

#### FORENKLET OVERENSSTEMMELSESERKLÆRING

Udstyrets regulatoriske modelnummer (RMN) er TPN-W146.

HP erklærer hermed, at dette udstyr er i overensstemmelse med direktiv 2014/53/EU. Du finder dette udstyrs overensstemmelseserklæring ved at gå til www.hp.eu/certificates og søge efter udstyrets RMN.

Din computer er beskyttet af et gratis abonnement på tjenesten McAfee LiveSafe™ i en begrænset periode, som starter, når du tager din computer i brug for første gang. Du vil have mulighed for at købe McAfee LiveSafe-tjenesten, når abonnementet udløber. McAfee LiveSafetjenesten hjælper med at beskytte din identitet, dine data og dine enheder i ét samlet abonnement.\*

Touchpad or touch screen TouchPad eller berøringsskærm / Touch screen only Kun berøringsskærm / / / Styrepute eller berøringsskjerm / Kosketusalusta tai kosketusnäyttö / Kun berøringsskjerm / Vain kosketusnäyttö / Styrplatta eller pekskärm

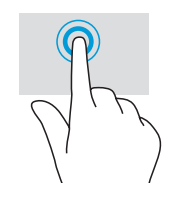

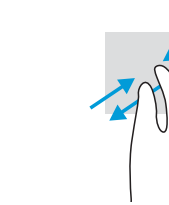

\* Kun udvalgte produkter.

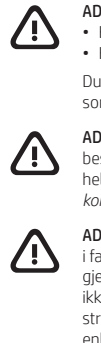

## BEGRENSET GARANT

#### VILKÅR VEDRØRENDE SOFTWARE

### Gestures for touchpad or touch screen Bevegelser for styrepute eller berøringsskjerm Bevægelser på TouchPad eller berøringsskærm Kosketusalustan tai kosketusnäytön eleet Gester för styrplatta eller pekskärm

Når du installerer, kopierer, downloader eller på anden vis bruger de softwareprodukter, der er forudinstalleret på denne computer, accepterer du vilkårene i HP-slutbrugerlicensaftalen (EULA). Hvis du ikke accepterer disse licensbetingelser, er din eneste beføjelse at returnere hele det<br>ubrugte produkt (hardware og software) inden for 14 dage mod fuld tilbagebeta For yderligere oplysninger eller for at anmode om fuld tilbagebetaling af computerens pris bedes du kontakte forhandleren.

For nogle landes eller områders vedkommende kan der være vedlagt en trykt garanti fra HP i kassen. I de lande/områder, hvor garantien ikke findes<br>i trykt format, kan du anmode om et eksemplar på http://www.hp.com/go/orderd

### BEGRÆNSET GARANTI

postadresse.

#### FORENKLET SAMSVARSERKLÆRING

Forskriftsmodellnummer (RMN) for dette utstyret er TPN-W146. HP erklærer med dette at dette utstyret overholder direktiv 2014/53/EU. Hvis du vil se samsvarserklæringen for dette utstyret, kan du gå til www.hp.eu/certificates og søke med utstyrets RMN.

Datamaskinen er beskyttet av et gratis abonnement på McAfee LiveSafe™-tjenesten i et begrenset tidsrom fra du bruker den for første gang. Du får mulighet til å kjøpe McAfee LiveSafe-tjenesten ved utløp av abonnementet. McAfee LiveSafe-tjenesten bidrar til å beskytte pe opplysninger, data og enheter med ett enkelt abonnement.\*

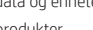

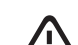

\* Kun enkelte produkter.

**ADVARSEL:** Følg nedenstående fremgangsmåde for at mindske risikoen for elektrisk stød:<br>• Slut netledningen til en stikkontakt med vekselstrøm, der altid er let tilgængelig.<br>• Hvis netledningen er forsynet med et 3-benet s

#### VILKÅR FOR PROGRAMVAREN

Kun berøringsskjerm Vain kosketusnäyttö

postadresse.

\* Vain tietyissä tuotteissa.

Täten HP vakuuttaa, että tämä laite on direktiivin 2014/53/EU vaatimusten mukainen. Voit lukea tämän laitteen vaatimustenmukaisuusvakuutuksen siirtymällä osoitteeseen www.hp.eu/certificates ja suorittamalla haun laitteen säädösten mukaisella mallinumerolla.

#### YKSINKERTAISTETTU VAATIMUSTENMUKAISUUSVAKUUTUS

l säädösten mukainen mallinumero (RMN) on TPN-W146.

Jos tarvitset lisätietoja tai haluat pyytää tietokoneen koko ostohinnan palauttamista, ota yhteyttä myyjään.

#### RAJOITETTU TAKUU

#### OHJELMISTON KÄYTTÖEHDOT

Asentamalla, kopioimalla, lataamalla tai muuten käyttämällä mitä tahansa tähän tietokoneeseen esiasennettua ohjelmistotuotetta suostut<br>noudattamaan HP:n käyttöoikeussopimuksen (EULA) ehtoja. Jos et hyväksy näitä käyttöoike käyttämätön tuote kokonaisuudessaan (sekä laitteisto että ohjelmisto) 14 päivän kuluessa, jolloin tuotteen koko ostohinta palautetaan sinulle ,<br>wiän hyvityskäytännön mukaan.

Datorn skyddas med ett kostnadsfritt tidsbegränsat abonnemang på McAfee LiveSafe™, som aktiveras första gången du använder datorn. När abonnemanget upphör har du möjlighet att köpa McAfee LiveSafe-tjänsten. Med tjänsten McAfee LiveSafe kan du skydda din identitet, dina data och dina enheter med ett och samma abonnemang.\*

\* Endast vissa produkter.

Det regulatoriska modellnumret (RMN) för utrustningen är TPN-W146.

HP försäkrar härmed att denna utrustning överensstämmer med direktiv 2014/53/EU. Om du vill se en överensstämmelseförklaring för denna utrustning besöker du www.hp.eu/certificates och söker med hjälp av utrustningens RMN.

#### FÖRENKLAD FÖRSÄKRAN OM ÖVERENSSTÄMMELSE

Om du vill ha mer information eller vill begära full återbetalning av priset för datorn ska du vända dig till säljaren.

#### VILLKOR FÖR PROGRAMVARAN

I vissa länder eller regioner medföljer ett tryckt exemplar av HPs garanti i förpackningen. I länder eller regioner där garantiinformationen inte ges i tryckt format kan du beställa ett exemplar på http://www.hp.com/go/orderdocuments. Är produkten köpt i Asien eller Stillahavsområdet kan du<br>skriva till HP på adressen POD, PO Box 161, Kitchener Road Post Office, Singapor och din postadress.

#### BEGRÄNSAD GARANTI

Endast pekskärm

### Palautetta tästä asiakirjasta

Auta meitä parantamaan tätä asiakirjaa lähettämällä ehdotuksia, kommentteja tai tietoja virheistä osoitteeseen **hp.doc.feedback@hp.com**.<br>Liitä palautteeseesi myös oppaan osanumero (lähellä viivakoodia).

#### Yhteyden ottaminen tukeen

Voit ratkaista laitteisto- tai ohjelmisto-ongelmia siirtymällä osoitteeseen http://www.hp.com/support. Saat tältä sivustolta lisätietoja tuotteestasi, esimerkiksi linkkejä keskustelufoorumeihin ja ohjeita vianmääritykseen. Saat sivustolta myös HP:n yhteystiedot ja voit avata tukipyynnön.

#### Järjestelmätietojen paikantaminen

Järjestelmätiedot on ilmoitettu huoltotarrassa, tai ne löytyvät jostakin seuraavista paikoista: tietokoneen pohja, näytön taustapuoli, akkupaikan<br>sisäpuoli tai huoltoluukun alapuoli. Tiedot voidaan esittää tarroissa tai pa Joillakin Windows-tuotteilla voit painaa lyhyesti fn+esc-näppäinyhdistelmää, niin Järjestelmätiedot-näyttö tulee näkyviir

#### Feedback om detta dokument

Du kan hjälpa oss att förbättra detta dokument genom att skicka förslag, kommentarer eller rapporter om fel till **hp.doc.feedback@hp.com**. Ange dokumentartikelnumret (står bredvid streckkoden) när du skickar in dina kommentare

### Kontakta support

Om du behöver lösa ett maskinvaru- eller programvaruproblem besöker du http://www.hp.com/support. På denna webbplats hittar du mer information om din produkt, inklusive länkar till diskussionsforum och instruktioner för felsökning. Du kan även hitta information om hur du kontaktar HP och öppnar ett supportärende.

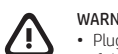

Systeminformation står på servicedekalen eller på följande platser: på undersidan av datorn, på bildskärmens baksida, inuti batterifacket eller under serviceluckan. Dekalen kan vara i pappersformat eller tryckt på produkten.

I vissa Windows-produkter kan du trycka hastigt på tangentkombinationen fn+esc för att visa skärmen Systeminformation.

#### Hitta systeminformation

/

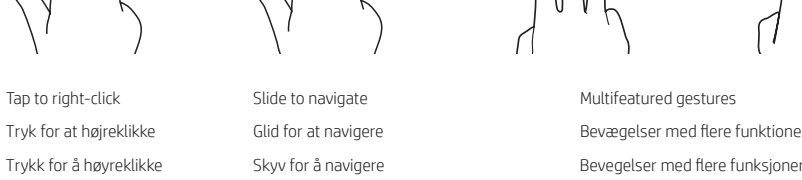

Kakkospainikkeen napsautus napauttamalla Tryck för att högerklicka

Navigointi liu'uttamalla Usean ominaisuuden eleet Dra för att navigera Gester med flera funktioner

© Copyright 2021 HP Development Company, L.P.

Linux® is the registered trademark of Linus Torvalds in the U.S. and other countries. McAfee LiveSafe is a trademark of McAfee, Inc. in the United<br>States and other countries. Windows is either a registered trademark or tra

Not all features are available in all editions of Windows. This computer may require upgraded and/or separately purchased hardware, drivers, and/or software to take full advantage of Windows functionality. See http://www.microsoft.com for details.

The information contained herein is subject to change without notice. The only warranties for HP products and services are set forth in the express warranty statements accompanying such products and services. Nothing herein should be construed as constituting an additional warranty. HP shall not be liable for technical or editorial errors or omissions contained herein.